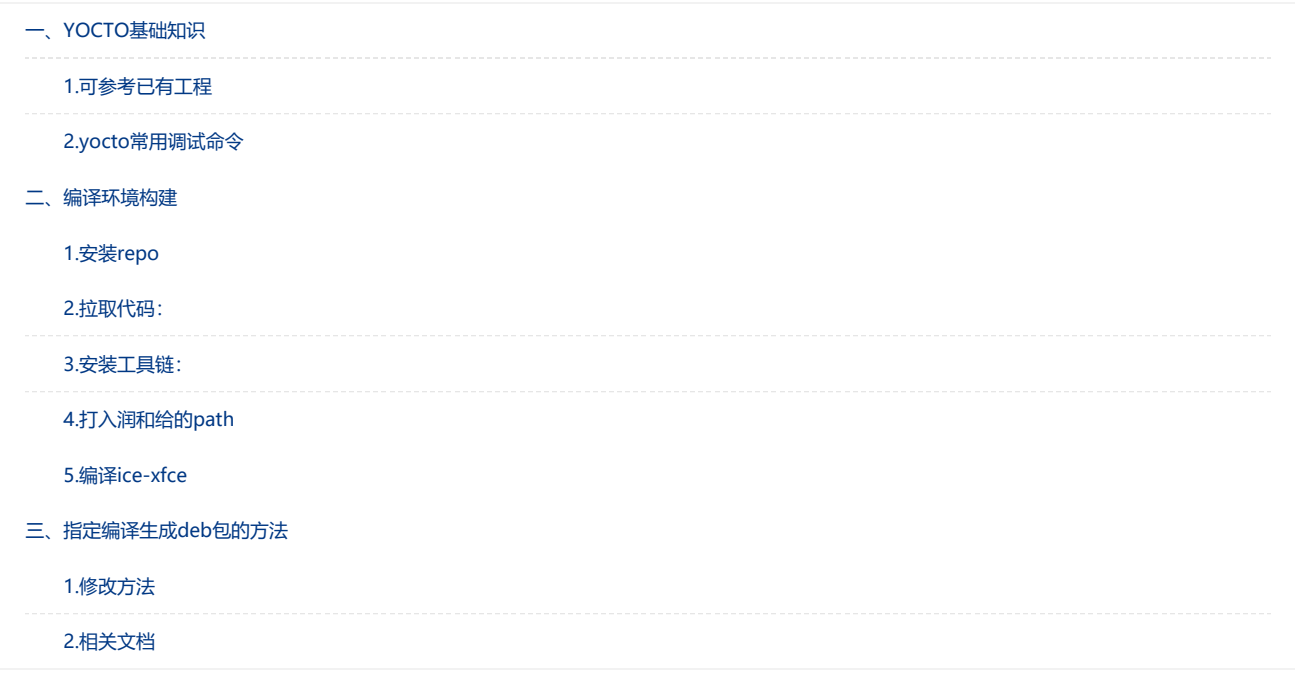

# <span id="page-0-0"></span>一、YOCTO基础知识

## <span id="page-0-1"></span>1.可参考已有工程

RISCV平头哥gitee地址: <https://gitee.com/thead-yocto> 参考瑞芯微的meta-rockchip: <https://github.com/rockchip-linux/meta-rockchip> 参考赛灵思的meta-petalinux: <https://github.com/Xilinx/meta-petalinux> 参考angstrom的meta-angstrom: <https://github.com/Angstrom-distribution/meta-angstrom>

## <span id="page-0-2"></span>2.yocto常用调试命令

bitbake常用命令: bitbake -c clean bitbake -e 显示当前的执行环境, 常用于查找当前bitbake的包的源路径和目标路径。 查找包的原路径 bitbake -e hello | grep ^SRC\_URI 查找包的安装路径 bitbake -e hello | grep ^S= bitbake -s 用于显示所有可以bitbake的包 例如如果自己在一个Layer下面安装了一个hello.bb,在build目录下面, 用 bitbake -s | grep hello 查看hello这个package能否被bitbake. bitbake -c 用于执行一个特定的命令 bitbake -g 用于显示一个包在bitbake的时候于其他包的依赖关系 bitbake -v 显示执行过程。 bitbake -b 后面加上.bb文件的路径,可以用bitbake直接执行这个.bb文件。

## <span id="page-0-3"></span>二、编译环境构建

编译环境构建参考: https://gitee.com/thead-

[yocto/Misc/blob/master/riscv%20yocto%20%E4%BB%93%E5%BA%93%E6%9E%84%E5%BB%BA%E8%AF%B4%E6%98%8E.md](https://gitee.com/thead-yocto/Misc/blob/master/riscv%20yocto%20%E4%BB%93%E5%BA%93%E6%9E%84%E5%BB%BA%E8%AF%B4%E6%98%8E.md)

## <span id="page-0-4"></span>1.安装repo

- 1 下载:
- 2 curl https://mirrors.tuna.tsinghua.edu.cn/git/git‐repo ‐o repo
- 3 chmod +x repo
- 4 更新:
- 5 vim ~/.bashrc

6 export REPO\_URL='https://mirrors.tuna.tsinghua.edu.cn/git/git‐repo'

## <span id="page-1-0"></span>2.拉取代码:

- 1 mkdir riscv yocto && cd riscv yocto
- 2 repo init ‐u git@gitee.com:thead‐yocto/manifests.git ‐m riscv‐yocto.xml
- 3 repo sync ‐c ‐d ‐j16

#### <span id="page-1-1"></span>3.安装工具链:

- 1 # 将百度云下载的 host.gcc-8.1.0.tar.gz 解压到 ~/.thead
- 2 mkdir  $\sim$ /.thead
- 3 tar zxf host.gcc-8.1.0.tar.gz -C ~/.thead
- 4 # 也可随意放置工具链,然后修改 meta‐riscv/conf/machine/include/thead‐base.inc

#### <span id="page-1-2"></span>4.打入润和给的path

root@ubuntu:/home/run/code/riscv\_yocto\_new# repo status

```
... A new version of repo (2.11) is available.
... You should upgrade soon:
     cp /home/run/code/riscv_yocto_new/.repo/repo/repo /root/bin/repo
                                                              (*** NO BRANCH ***)
project meta-riscv/
           conf/machine/include/thead-base.inc
                                                              (*** No BRANCH ***)project meta-openembedded/
         meta-vfce/recipes-core/images/core-image-xfce.bb<br>meta-xfce/recipes-core/images/core-image-xfce.bb_ok (备份)
(*** NO BRANCH ***)-m meta/cases/santty.poclass<br>
m meta/cecipes-devtools/apt/apt_1.8.2.1.bb<br>
-- meta/recipes-devtools/apt/apt_1.8.2.1.bb<br>
-- meta/recipes-devtools/gcc/gcc-10.2.incl<br>
-- meta/recipes-extended/man-db_2.9.3.bb_l (暂不修改)<br>
-- meta
                                                                                 (备份)
                                                                     NO BRANCH ***)
          ice-base/conf/bblayers.conf_1 (不用修改)
        ice-base/conf/bbiayers.c
 -m
```
1 制作成自动打patch的脚本:

- 2 vim do\_patch.sh
- 3 cp ./thead‐base.inc ../meta‐riscv/conf/machine/include/
- 4 cp ./core‐image‐xfce.bb ../meta‐openembedded/meta‐xfce/recipes‐core/images/
- 5 cp ./apt\_1.8.2.1.bb ../openembedded‐core/meta/recipes‐devtools/apt/
- 6 cp ./local.conf ../thead‐build/ice‐xfce/conf/
- 7 cp ./man‐db\_2.9.3.bb\_1 ../openembedded‐core/meta/recipes‐extended/man‐db/man‐db\_2.9.3.bb
- 8 cp ./gcc-10.2.inc\_1 ../openembedded-core/meta/recipes-devtools/gcc/gcc-10.2.inc

### <span id="page-1-3"></span>5.编译ice-xfce

```
1 # 在 yocto 工程根目录 riscv_yocto/ 下执行:
2 source openembedded-core/oe-init-build-env thead-build/ice-base # 将 build 目录指定为 thead-build/ice-base
3
4 # 编译: thead-build/ice-base/conf/auto.conf 中默认设置为 MACHINE ?= "ice"
5 bitbake core‐image‐minimal
6
7 # sstate‐cache/ 会放在 thead‐build/ 下,不同配置可以共享使用
8 # 镜像文件
9 ./build/tmp‐glibc/deploy/images/ice
```
设置不编译某个包: IMAGE\_INSTALL\_remove += "chromium webkitgtk"

## 6. 烧录镜像

```
1 # **三、映像烧录**
2 1、单板进入`u‐boot cmd`模式,设置环境变量:
3 setenv ipaddr 192.168.1.110 ## BOARD IP
4 setenv serverip 192.168.1.114 ## PC IP
5 setenv gatewayip 192.168.1.1
6
7 输入`fastboot`命令,进入烧录模式
8 fastboot udp
9
```

```
10 2、PC
```

```
11 在`cmd`里输入: `fastboot -s udp:192.168.1.110 flash root debian-rootfs-buildroot.ext4`
12
13 烧录完成后,重启单板即可。
14
15 参考: ice_evb_book_20210110_v0.1.pdf
```
<span id="page-2-0"></span>三、指定编译生成deb包的方法

## <span id="page-2-1"></span>1.修改方法

vim riscv\_yocto/build/conf/local.conf +74

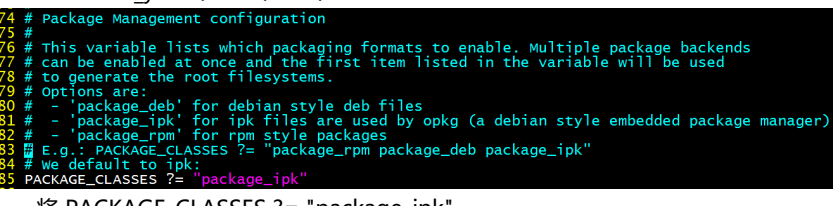

将 PACKAGE\_CLASSES ?= "package\_ipk" 改成 PACKAGE CLASSES ?= "package deb" 即可配置生成deb包。 编译生成的deb包存放位置:build/tmp-glibc/deploy/deb/qemuriscv64/

## <span id="page-2-2"></span>2.相关文档

官方文档: The package ipk class uses the DEPLOY\_DIR\_IPK variable to make sure the [do\\_package\\_write\\_ipk](https://www.yoctoproject.org/docs/current/mega-manual/mega-manual.html#ref-tasks-package_write_ipk) task writes IPK packages into the appropriate folder. For more information on how packaging works, see the "[Package](https://www.yoctoproject.org/docs/current/mega-manual/mega-manual.html#package-feeds-dev-environment) Feeds" section in the Yocto Project Overview and Concepts Manual. The BitBake configuration file initially defines this variable as a sub-folder of [DEPLOY\\_DIR](https://www.yoctoproject.org/docs/current/mega-manual/mega-manual.html#var-DEPLOY_DIR):

vim riscv\_yocto/openembedded-core/meta/conf/bitbake.conf +409

DEPLOY\_DIR\_IPK = "\${DEPLOY\_DIR}/ipk" DEPLOY\_DIR\_RPM = "\${DEPLOY\_DIR}/rpm" DEPLOY\_DIR\_DEB = "\${DEPLOY\_DIR}/deb"